## **Zugang zu SolumWEB nach Umstellung auf das neue Anwendungsportal (AWP) des Landes Hessen**

- 1. Öffnen Sie einen der nachfolgend aufgeführten Webbrowser:
	- a. Mozilla Firefox
	- b. Google Chrome
	- c. Microsoft Edge
	- d. Internet Explorer
- 2. In der Adresszeile geben Sie bitte die Adresse [https://ordentliche-gerichtsbar](https://ordentliche-gerichtsbarkeit.hessen.de/service/elektronisches-grundbuch/)[keit.hessen.de/\)](https://ordentliche-gerichtsbarkeit.hessen.de/service/elektronisches-grundbuch/) ein.
- 3. Über die Menüpunkte "Service" → "Elektronisches Grundbuch" → "Zugang zum *Verfahren*"

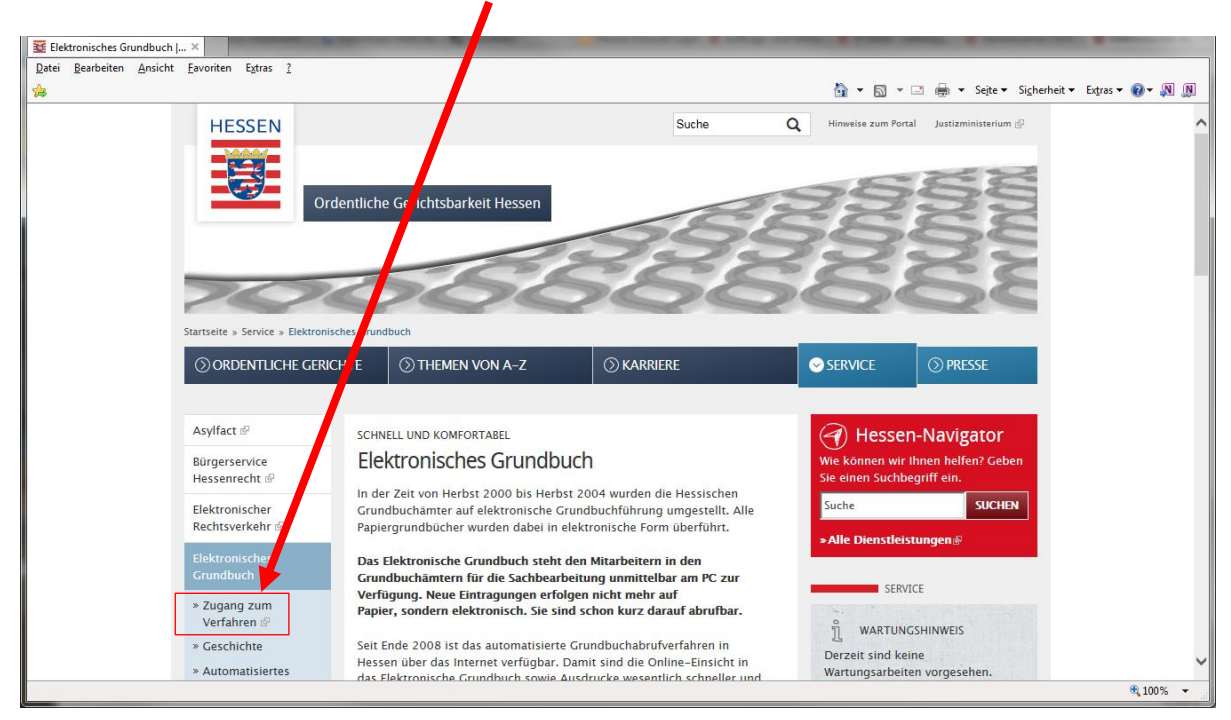

erhalten Sie wichtige Informationen zum Verfahren und können von dort die Startseite des AWP aufrufen.

Der "Zugang zum Verfahren" ist auch über jeden Internetauftritt der ordentlichen Gerichtsbarkeit (z. B. beim Oberlandesgericht Frankfurt am Main [https://OLG-](https://olg-frankfurt-justiz.hessen.de/)[Frankfurt-justiz.hessen.de](https://olg-frankfurt-justiz.hessen.de/) oder den Amts- und Landgerichten) möglich.

4. Melden Sie sich im AWP mit Ihrer E-Mail-Adresse an. Oben rechts werden Ihr Name und Ihre E-Mail angezeigt.

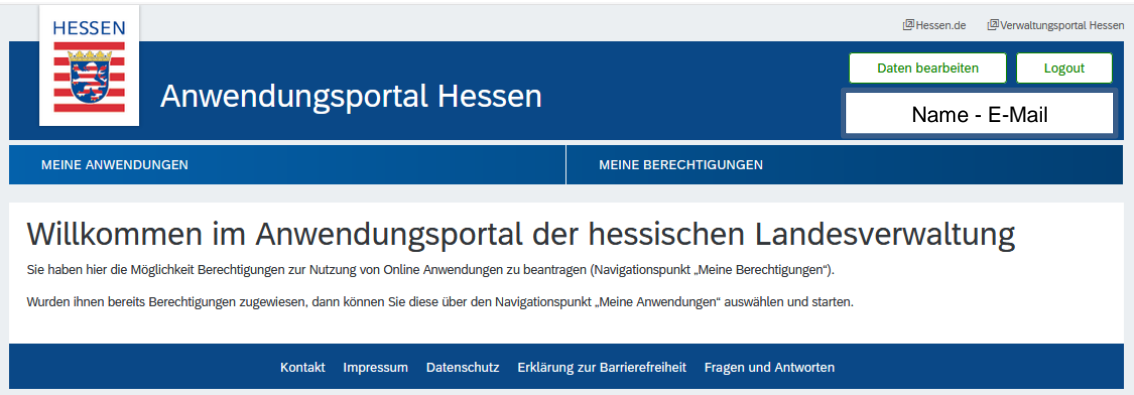

5. Unter "*MEINE ANWENDUNGEN*" ist der Eintrag "EGB-Grundbuchauskunft" zur Anmeldeseite von SolumWEB verlinkt.

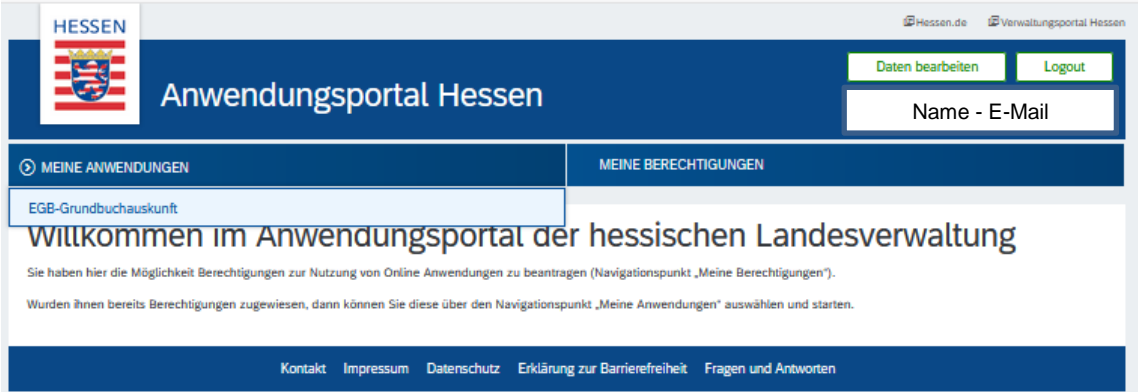

6. Nun wird die Anmeldeseite von SolumWEB in einer neuen Registerkarte geöffnet. Benutzerkennung, Bearbeiterkennzeichen und Kennwort für diesen Zugang ändern sich durch die Umstellung im Portal nicht.

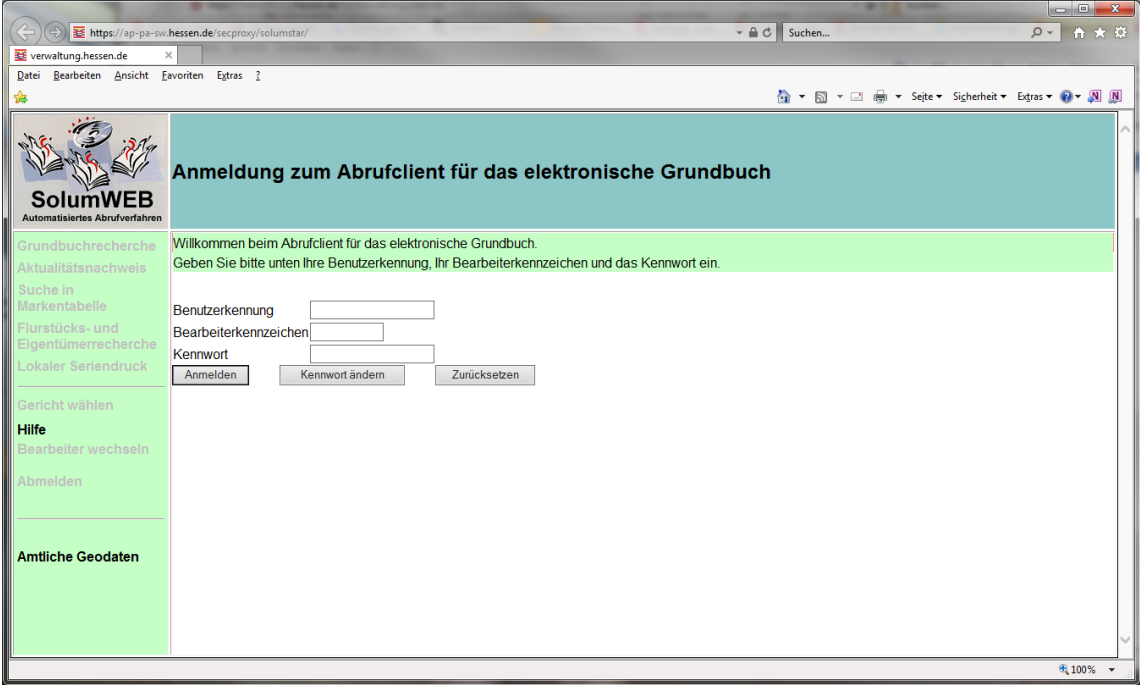